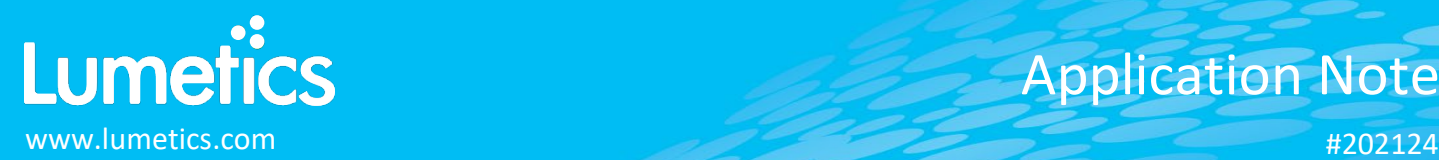

# **Zetasizer – Malvern Panalytical**

**Ultra, Pro, Nano, AT, WT**

## **INTRODUCTION**

The Lumetics LINK<sup>TM</sup> software platform scans network locations for new measurement data files, copies data directly to a centralized database, and provides a powerful user interface for rapid multi-measurement multi-technique data aggregation, visualization, analysis, and reporting. LINK employs a client/server-based architecture where the LINK server hardware is provided by the end user and resides on the end user's network. The LINK client is a portable web-based application that may be placed on any computer with network connectivity to the LINK server. For successful import, the LINK webserver requires read access to the folders where user data resides.

Instruments in the Zetasizer range are used to measure particle and molecular size from less than a nanometer to several microns using dynamic light scattering; zeta potential and electrophoretic mobility using electrophoretic light scattering; and molecular weight using static light scattering.

## **DETAILS**

LINK requires the TXT data file to import ZetaSizer results. The required data file must be exported from the Zetasizer software, using the Lumetics LINK™ Zetasizer Export Template (EDF file), which is available in the customer portal on the Lumetics Website [\(https://lumetics.com/login/\)](https://lumetics.com/login/). Only "Size" and "Zeta" data types are currently supported. Each TXT export must only contain a single data Type.

The following raw curve data may be imported, in addition to all available instrument/analysis settings and parameters calculated by the instrument software:

- Intensity or Mass vs. Particle Size
- Autocorrelation vs. Delay Time
- Total Counts vs. Zeta potential
- Phase vs. Time

LINK requires the data files to be exported from the Zetasizer software. To apply the Lumetics LINK™ Zetasizer Export Template, copy the template file to the computer running the ZetaSizer software, and place in this folder: Documents\Malvern Instruments\Zetasizer\Export Templates

To export data from the Zetasizer, select **File -> Export**. In the **File** tab, select **Export to File**, **Export Selection Only**, and **Overwrite File**. In the **Parameters** tab, select **Use Export Template Parameters**, select the **Lumetics LINK Export Template**, and **OK**.

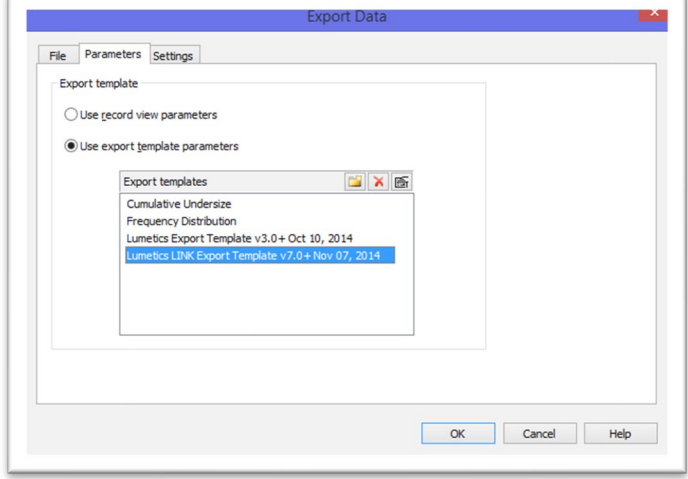

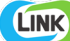

The Zetasizer TXT data file example is as follows:

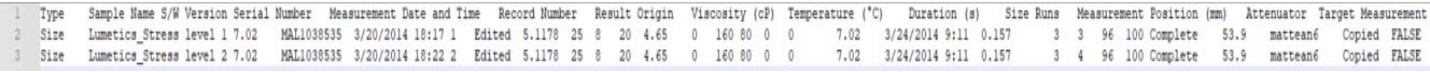

## **EXAMPLES**

Included below are example dashboards from Zetasizer measurement files:

**1.** Line Chart plotting raw data curves for Intensity vs. Particle Size

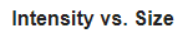

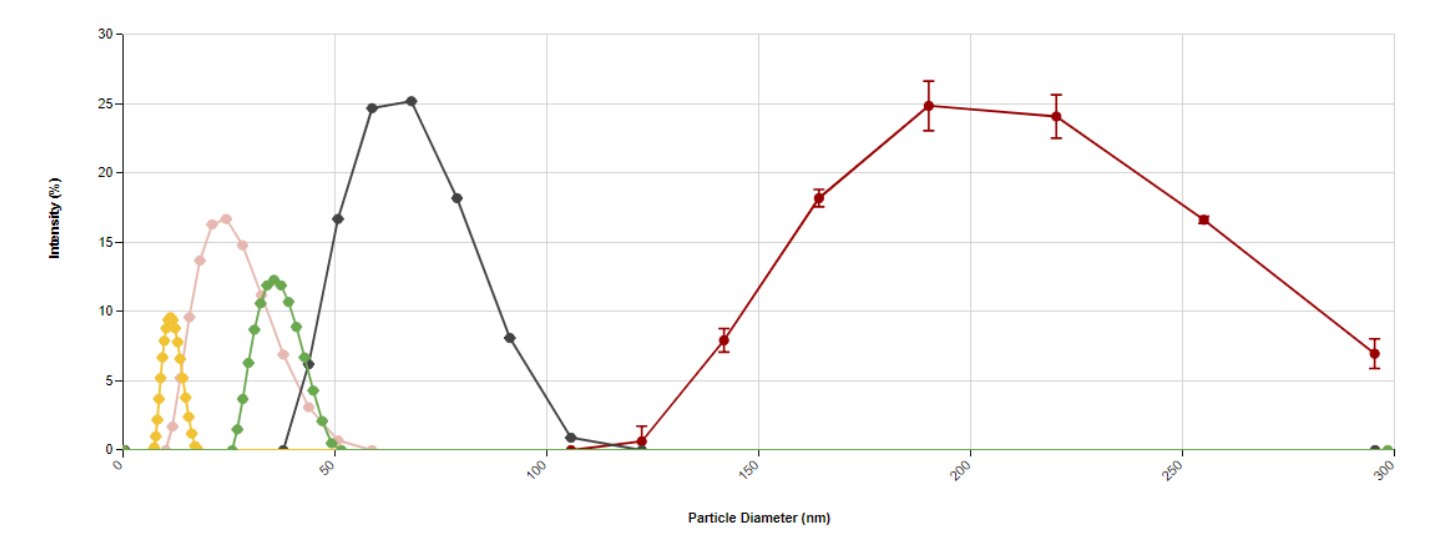

**2.** Line Chart plotting raw data curves for Autocorrelation Function vs. Delay Time

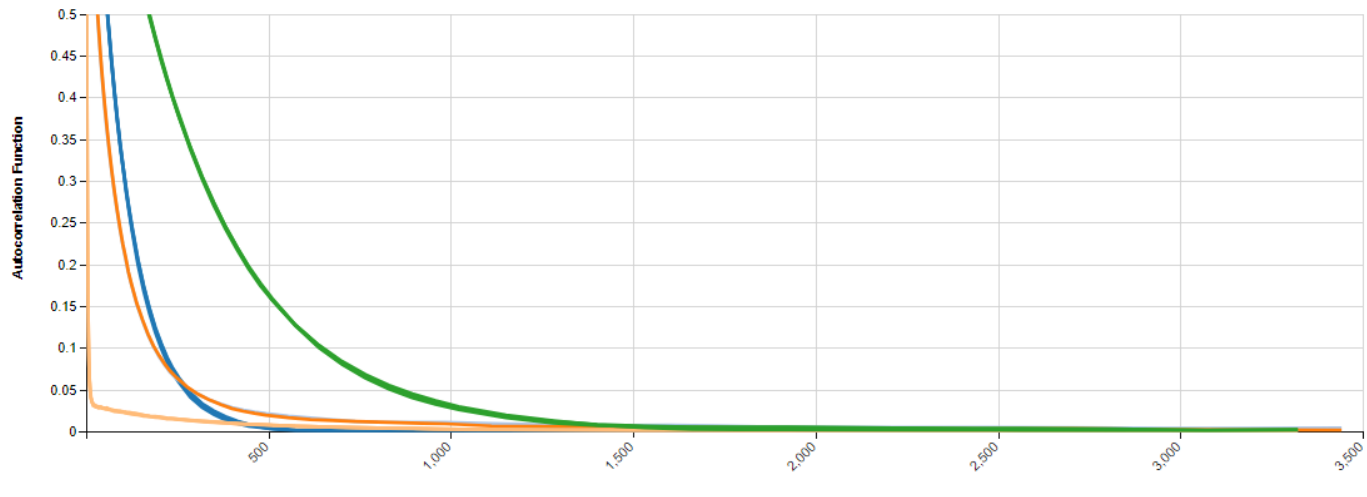

## **Auto-Correlation Curves**

**Delay Time (microseconds)** 

## **3.** Line Chart plotting raw data curves for Zeta Potential (mV)

#### **Total Counts vs. Zeta Potential**

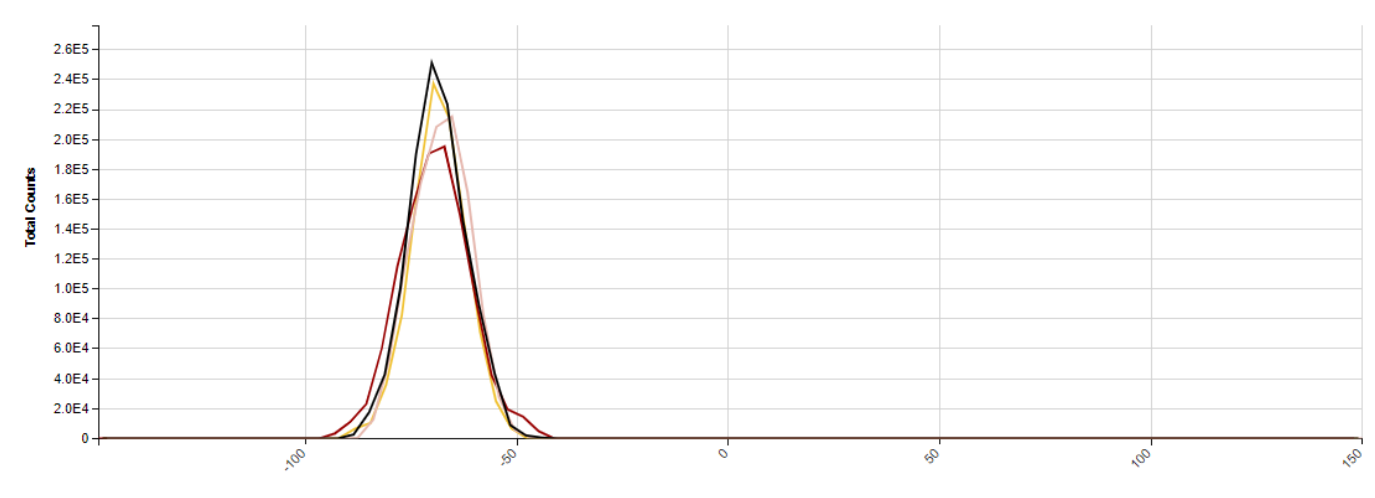

Zeta Potential (mV)

#### **4.** Tabular Summary examples

## Measurement Summary Table – Measurement Results

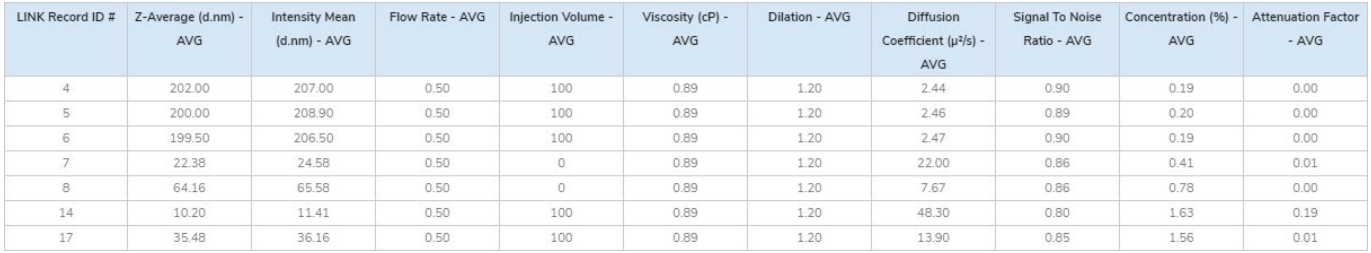

## Measurement Summary Table – Instrument Settings

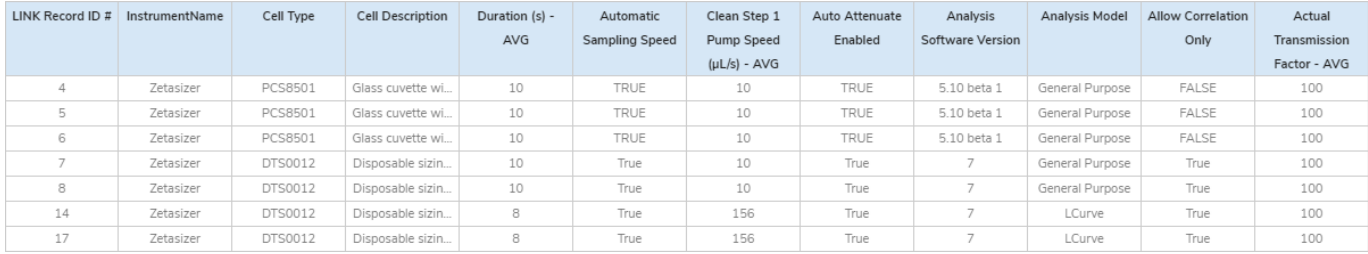

## **DASHBOARD DOWNLOAD**

LINK contains an extensive built-in dashboard library from LINK version 2.4.0.210401 and later. This function contains specific pre-created dashboards for all instruments and application groups.

## **CONTACT LUMETICS**

For direct assistance, please contact Lumetics LINKTM Support:

**E-mail:** [support@lumetics.com](mailto:support@lumetics.com) **Phone:** 1.613.417.1839 **Website:** <http://lumetics.com/>